## **10 Minutes of Code - Python CODE 10 MILL BUILDER 2**

 **TI-NSPIRE™ CX II WITH THE TI-INNOVATOR™ ROVER STUDENT ACTIVITY**

 $(6, 4)$ 

 $10$ 

 $RAD$   $\rightarrow$ 

. = = = = = = = = = = = = =

13/16

 $(2,1)$ 

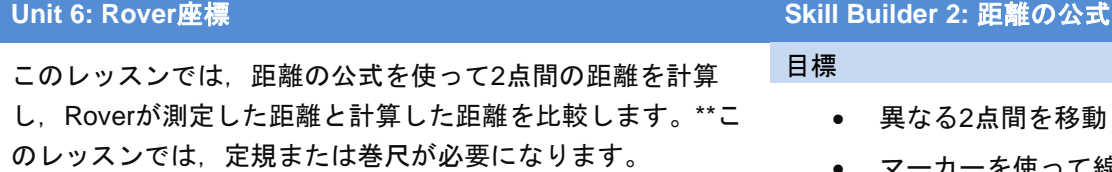

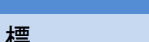

- 異なる2点間を移動
- マーカーを使って線分を描画
- 関数を使って2点間の距離を計算し,表示
- 2点間の距離を測定

Finished

 $-10$ 

• 測定値と計算結果の誤差を計算

1.4 1.5 1.6 <sup>+</sup>Unit 6 Py...rds

# distance between two points

P \*u6sb2.py

∗d = \*return d

import ti\_rover as rv from math import \* import ti\_plotlib as plt from ti\_system import \* from time import \*

def dist $(x1,y1,x2,y2)$ :

ピタゴラスの定理による距離の公式を思い出しましょう。

$$
d=\sqrt{(x^2-x^2)^2+(y^2-y^2)^2}
$$

次の式は,右図に基づくPythonステートメントです。

$$
d = sqrt((6 - 2)^{**}2 + (4 - 1)^{**}2)
$$

これを計算すると **d = 5**

右図に,3辺が3, 4, 5の直角三角形はありますか。

1. 新規のPython Rover Codingプロジェクトを開始します。

4つの引数(2組の座標)を取り,2点間の距離を返す**dist**という関数を定 義します。

**def function():**テンプレートは,**menu > Built-ins > Functions**(メニ ュー>組み込み>関数)にあります。

関数の本体は,次の計算で構成されます。

$$
d\text{=}\sqrt{(x2\text{--}x1)^2+(y2\text{--}y1)^2}
$$

そして,**return**ステートメントです:**return d**

**return**は,**menu > Built-ins > Functions(**メニュー>組み込み>関数) にあります

これら2つのステートメントは同じ量だけインデント(字下げ)されて います。

2. 関数の下(**return**ステートメントの後)で,メインプログラムを開始し ます。コードがインデントされていないことを確認します。2つの点 の座標を入力するため4つの**input()**ステートメントを記述します(コピ ー&ペーストを使います)。入力プロンプトを作成し,**float()**関数を使 って入力結果を文字列から10進数値に変換します。4つのステートメ ントのうちの1つが右図に示されています。変数**a**を使って,最初のx 座標を格納しています。他の3つの座標は**b**, **c**, **d**を使います。

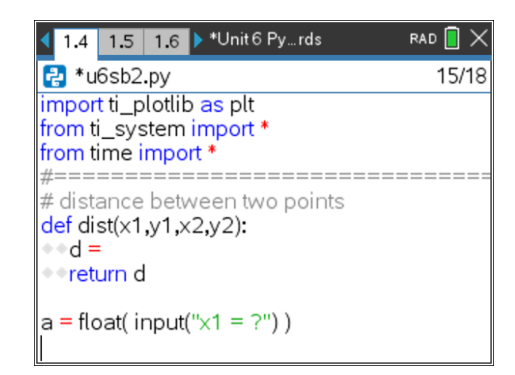

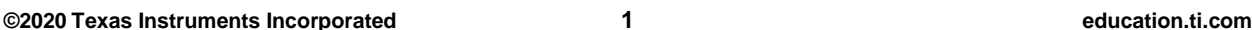

# **10 Minutes of Code - Python**<br> **EXAMPLE BUILDER 2**

### **TI-NSPIRE™ CX II WITH THE TI-INNOVATOR™ ROVER STUDENT ACTIVITY**

3. 4つのinput()ステートメントの後, Roverを最初の点までドライブさ せます。そこで一時停止します。Roverのマーカーホルダーに線分を 描くマーカーを挿入します。つぎに,2番目の点までドライブを続け ます。適切な一時停止ステートメントは,次のとおりです。

## **input( "press [enter] to continue.")**

input(「続行するには[enter]を押してください。」)

この入力関数の結果は、何も入力されていないため、変数に値を割り 当てません。

4. つぎに,プログラムに2点の座標を使って距離関数を評価させます。

**calculated\_distance = dist(a, b, c, d)**

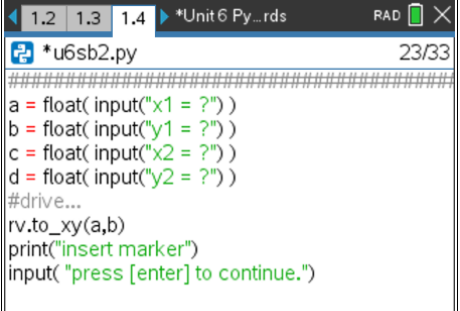

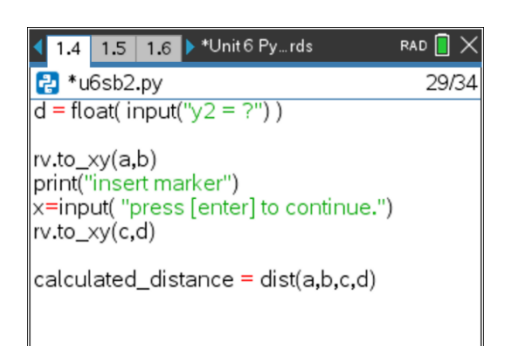

- 1.4 1.5 1.6 > \*Unit 6 Py... rds RAD  $\blacksquare$   $\times$ P \*u6sb2.py 30/34  $\frac{1}{d}$  = float(input("y2 = ?")) rv.to\_xy(a,b) print("insert marker") x=input("press [enter] to continue.") rv.to\_xy(c,d) calculated\_distance = dist(a,b,c,d)<br>measured\_distance = float(input('Measured distance? ")
- 5. 定規または巻尺を使って、Roverが作成した線分の長さを決定しま す。

**input()**ステートメントをプログラムに追加して, **measured\_distance** を入力できるようにします。

**print()**ステートメントを追加して,2つの距離変数を表示します。 測定された距離は,計算された距離とどのように比較されますか。

6. 式を使って誤差(パーセント)を計算します。

### **(measured - calculated***)* **/ calculated \* 100**

そして,エラーを出力します。